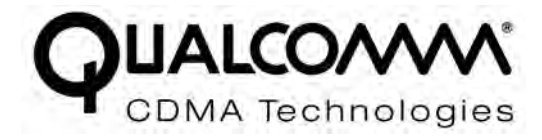

# *Gobi2000™ Module J9CGOBI2000-L TP00009A Tablet PC 1-g SAR Test Report*

*80-VP949-4 Rev. D*

*December 7, 2009*

**Submit technical questions to: regulatory.support@qualcomm.com** 

QUALCOMM is a registered trademark of QUALCOMM Incorporated in the United States and may be registered in other countries. Other product and brand names may be trademarks or registered trademarks of their respective owners. CDMA2000 is a registered certification mark of the Telecommunications Industry Association, used under license, ARM is a registered trademark of ARM Limited. QDSP is a registered trademark of QUALCOMM Incorporated in the United States and other countries.

This technical data may be subject to U.S. and international export, re-export, or transfer ("export") laws. Diversion contrary to U.S. and international law is strictly prohibited.

> QUALCOMM Incorporated 5775 Morehouse Drive San Diego, CA 92121-1714 U.S.A.

Copyright © 2009 QUALCOMM Incorporated. All rights reserved.

*Gobi2000™ Module J9CGOBI2000-L TP00009A Tablet PC 1-g SAR Test Report FCC ID: J9CGOBI2000-L IC ID: 2723A-GOBI2000* 

December 7, 2009

Gobi2000™ Module J9CGOBI2000-L TP00009A Tablet PC 1-g SAR Test Report 80-VP949-4 Rev. D

## **Revision history**

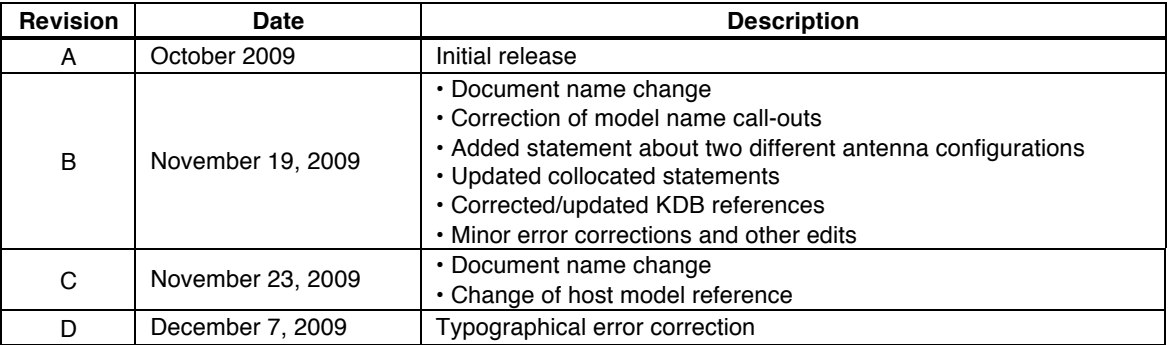

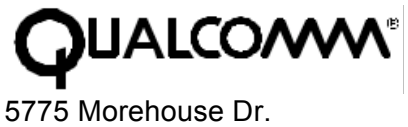

San Diego CA 92121

### **Overview**

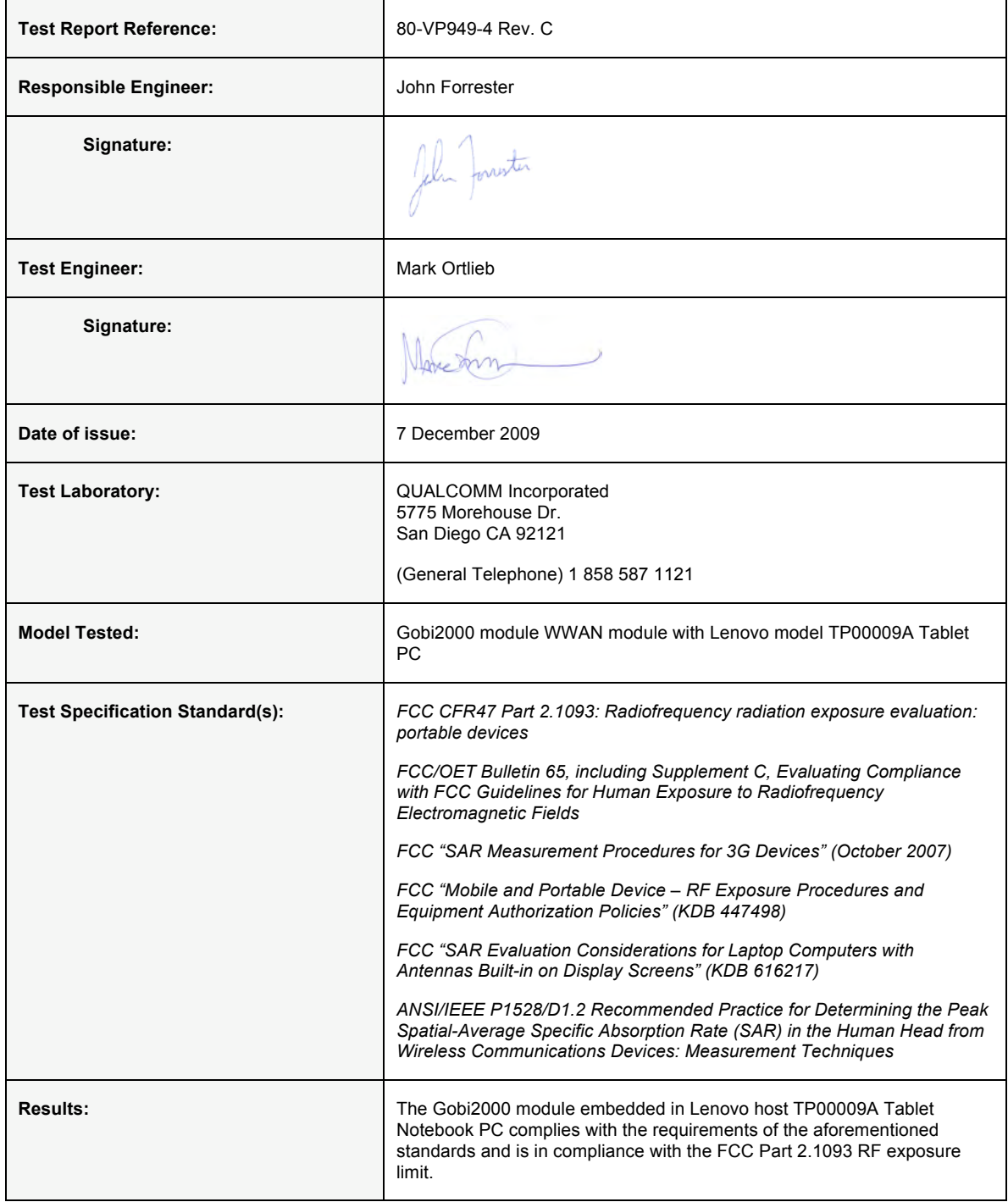

## **Contents**

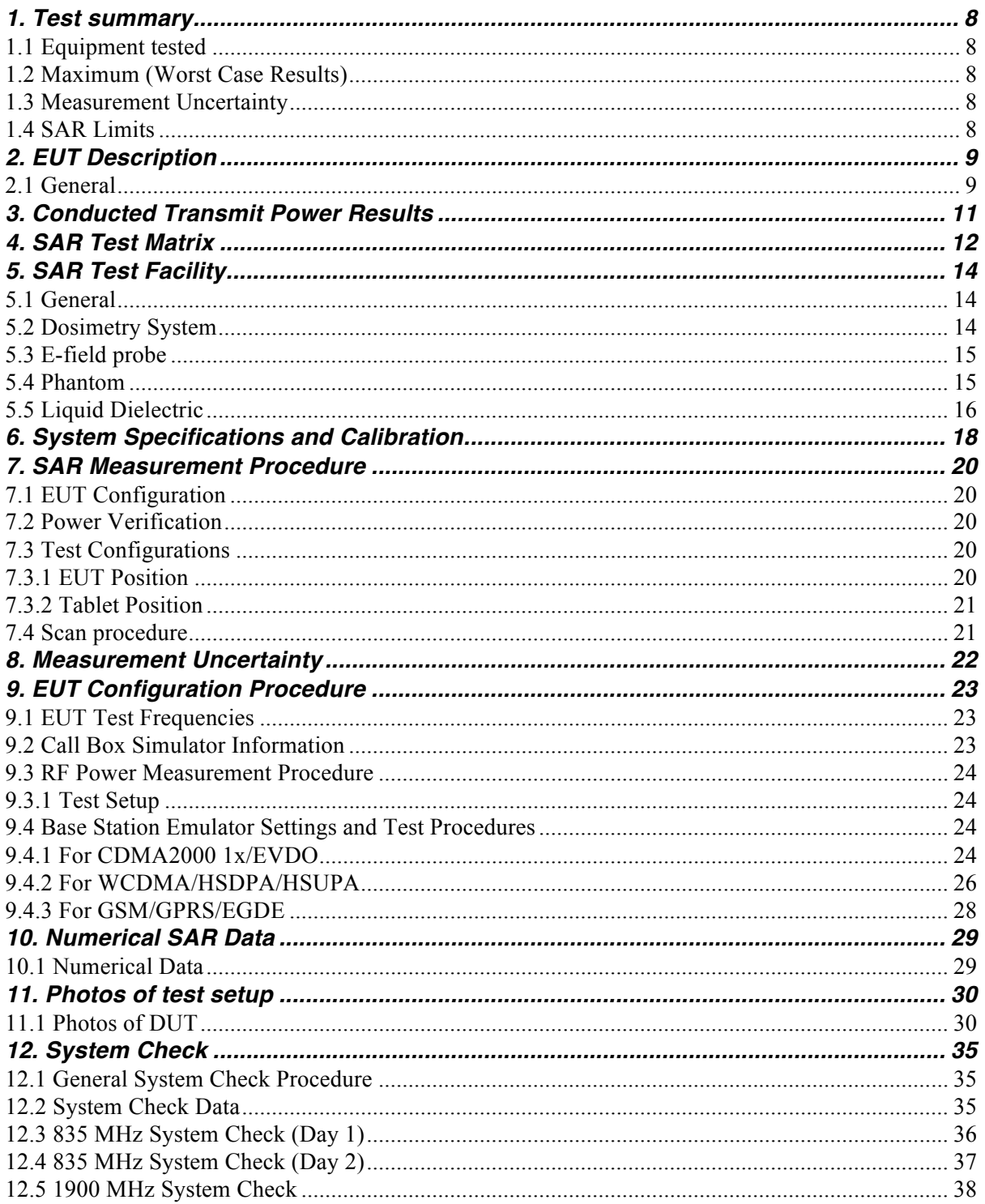

 $\it 6$ 

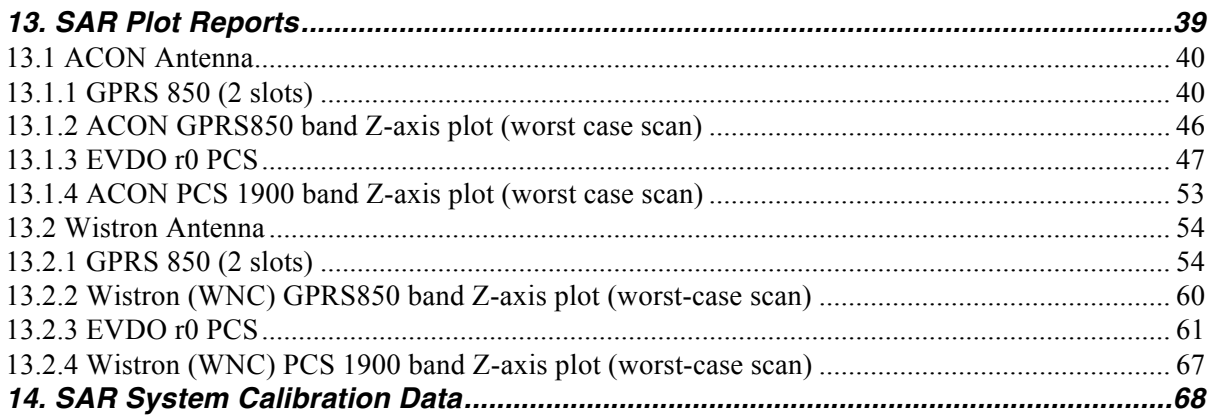

### **Figures**

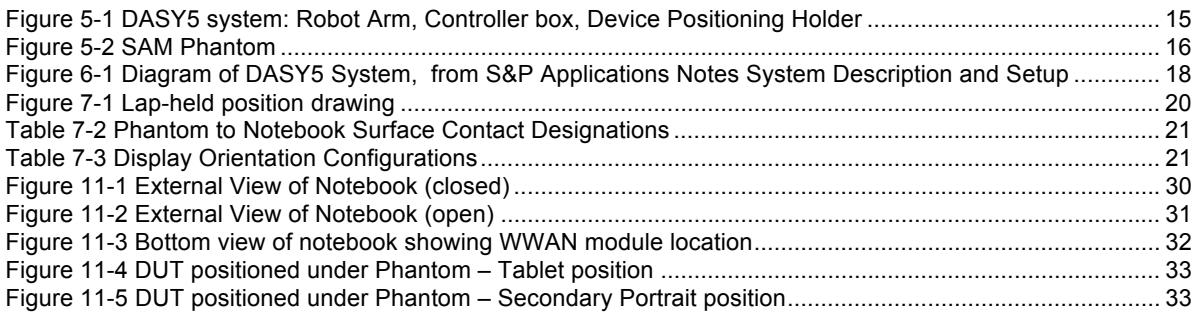

### **Tables**

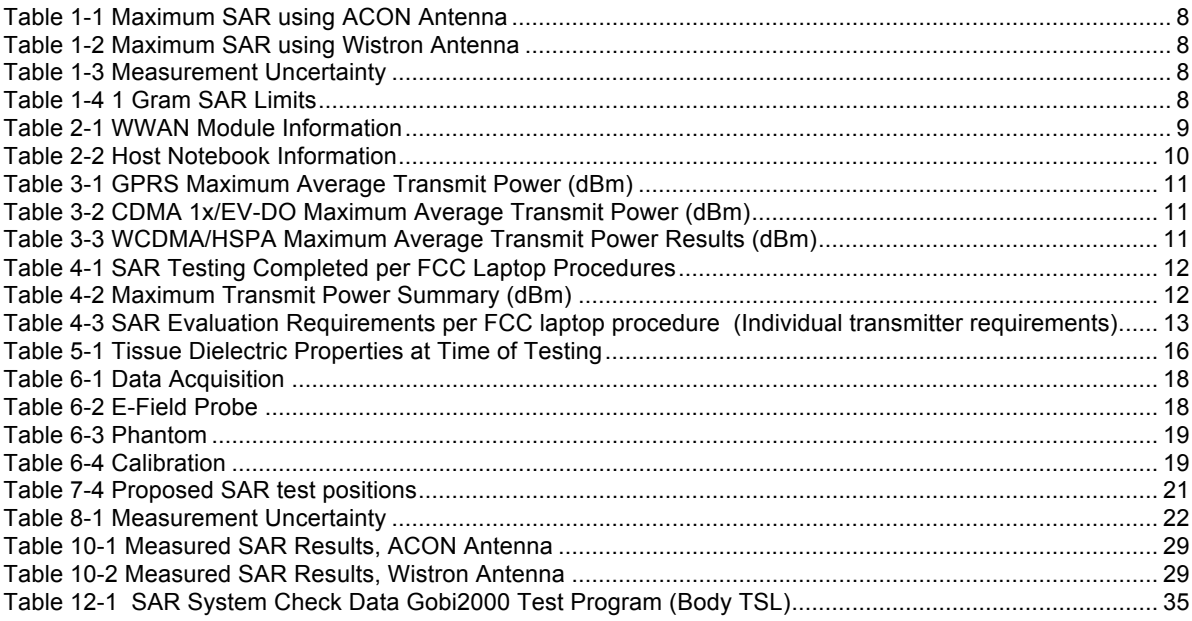

## *1. Test summary*

### **1.1 Equipment tested**

A Gobi2000™ module WWAN mPCIe card embedded in hosts representing Lenovo® TP00009A Tablet PC was tested for SAR compliance to FCC regulations. There are two WWAN antennas that may be installed in this device, so a sample of each antenna configuration was tested.

Model TP00009A also has embedded Bluetooth and WLAN capabilities that were not tested as part of this test report. WWAN and WLAN may transmit simultaneously, however a collocated analysis is not included as part of this report. Collocation is addressed in a separate report. While Bluetooth transmits simultaneously with the WWAN module but was not evaluated as the transmit power is less than  $60/f<sub>(GHz)</sub>$ .

Because this is a tablet computer, it was tested in accordance with the FCC publication *Mobile and Portable Device – RF Exposure Procedures and Equipment Authorization Policies* (KDB 447498)*.* 

### **1.2 Maximum (Worst Case Results)**

Table 1-1 give SAR results for channels tested.

#### **Table 1-1 Maximum SAR using ACON Antenna**

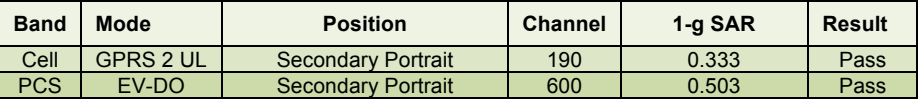

#### **Table 1-2 Maximum SAR using Wistron Antenna**

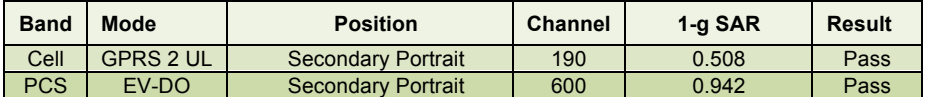

### **1.3 Measurement Uncertainty**

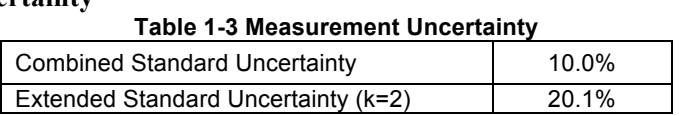

### **1.4 SAR Limits**

Table 1-3 gives 1 gram SAR limits for general public for the frequency range of 10 MHz to 10 GHz as called out in FCC CFR 47 Part 2.1093.

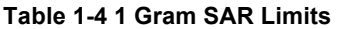

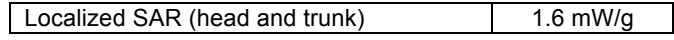

# *2. EUT Description*

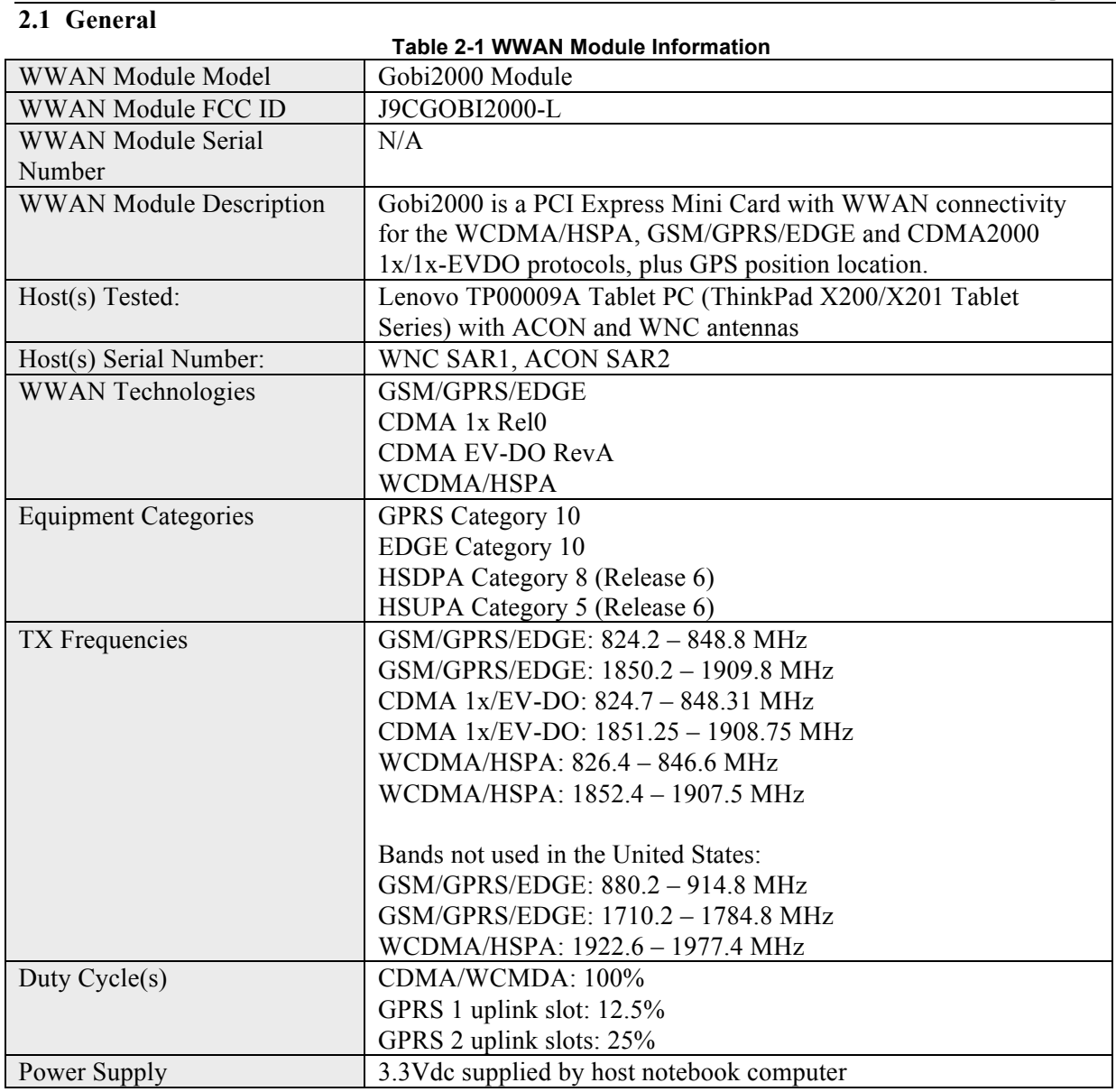

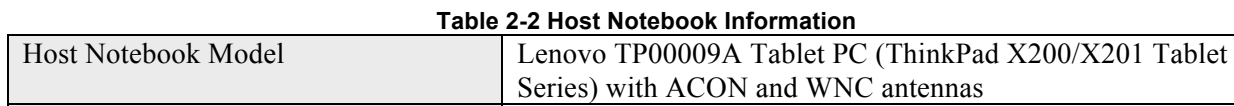

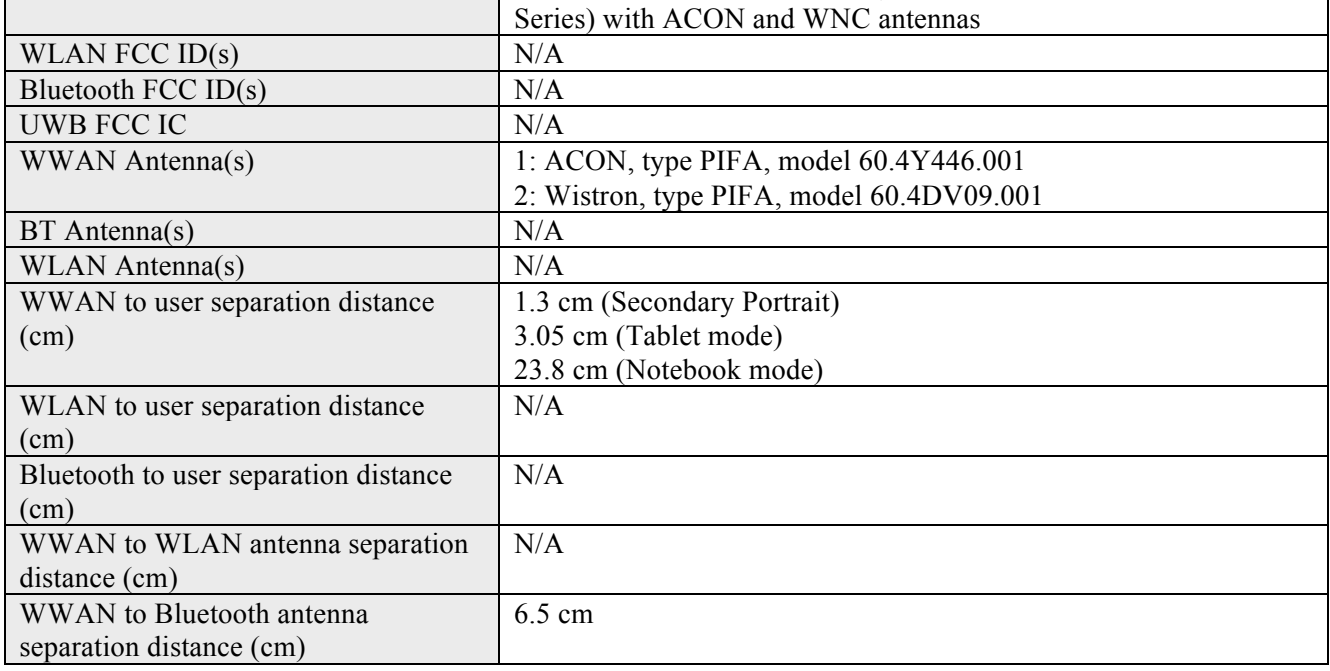

# *3. Conducted Transmit Power Results*

Conducted transmit power was tested in accordance with FCC 3G procedures, 3GPP and 3GPP2 standards. The test procedure for configuring the EUT to transmit at maximum output power is in section 9.

All transmit power results are based on an average detector. The rationale and calculations determining the SAR configurations tested per the FCC procedure are detailed in Section 4. *SAR Test Matrix.* 

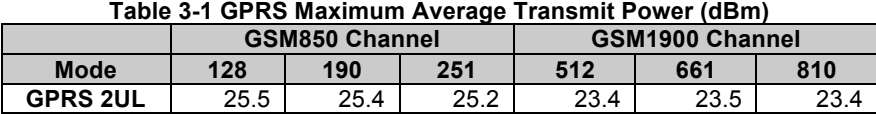

#### **Table 3-1 GPRS Maximum Average Transmit Power (dBm)**

#### **Table 3-2 CDMA 1x/EV-DO Maximum Average Transmit Power (dBm)**

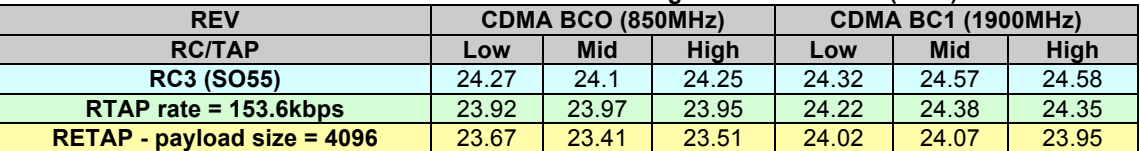

#### **Table 3-3 WCDMA/HSPA Maximum Average Transmit Power Results (dBm)**

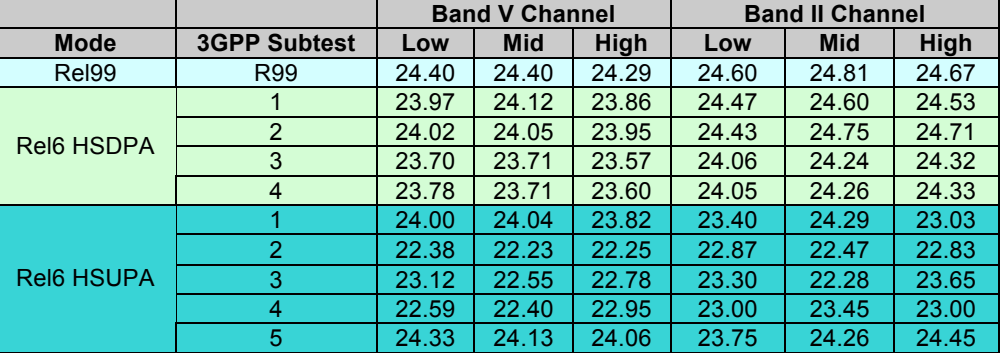

## *4. SAR Test Matrix*

Table 4-1 describes the SAR configurations tested for the EUT and host device described in this report per the FCC. The configurations tested are based on the calculations in Table 4-3 below that are based on evaluation requirements summarized in Table 4-2 of the FCC procedure *SAR Evaluation Considerations for Laptop Computers with Antennas Built-in on Display Screens* (KDB 616217 D01). The conducted powers used in the separation distance calculations are summarized in Table 4-2 below, which represents the highest transmit power test results from the conducted power data documented in this report. Per the FCC 3G Measurement procedures, modes have been omitted from Table 4-2 for the following reasons.

- Per FCC 3G 1x procedures, all modes have been eliminated that are less than 0.25dB greater than 1x RC3 (SO55)
- Per the FCC 3G procedures EV-DO Rev A has been omitted since the maximum transmit power results are less than the 1x RC3 and EV-DO Rel 0 test results.
- Per the FCC 3G procedures, HSDPA and HSUPA have been omitted since the maximum transmit power results are less than the R99 test results.

Based on the high margin to the SAR limit, only the modes with the highest transmit power were tested. The conducted transmit power of other modes not tested for SAR were equal to or less than the modes tested for SAR and thus the tested SAR results are representative of the untested modes.

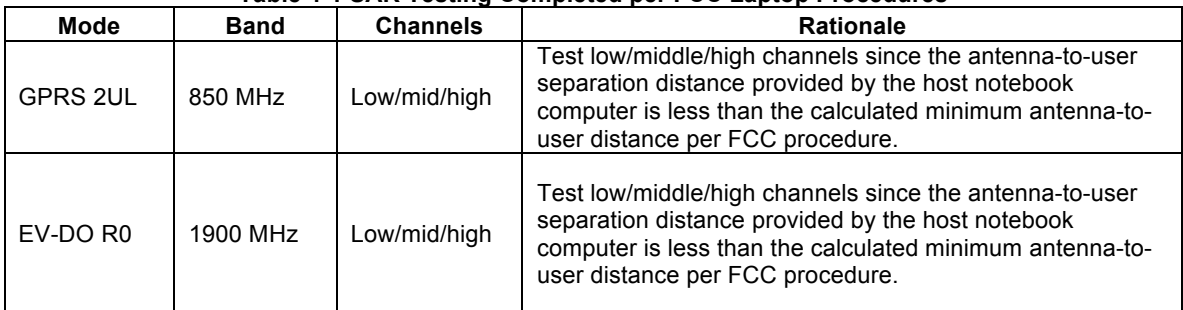

### **Table 4-1 SAR Testing Completed per FCC Laptop Procedures**

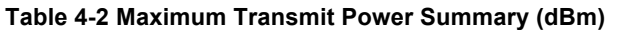

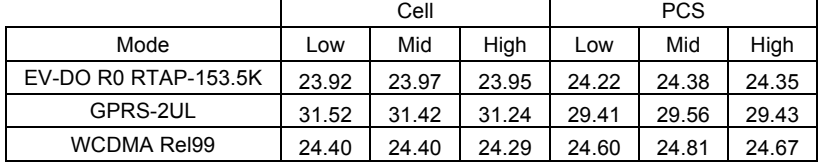

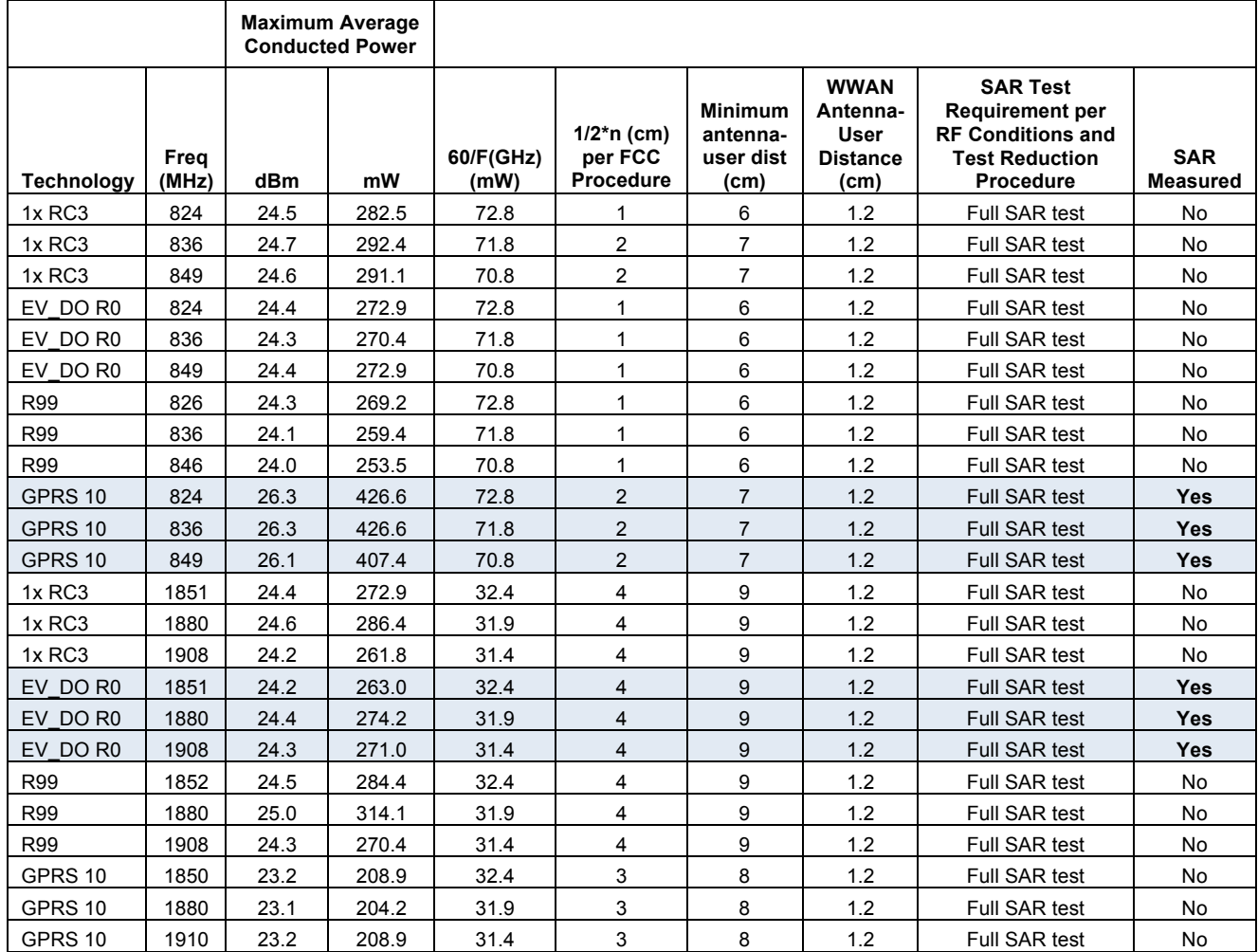

#### **Table 4-3 SAR Evaluation Requirements per FCC laptop procedure (Individual transmitter requirements)**

# *5. SAR Test Facility*

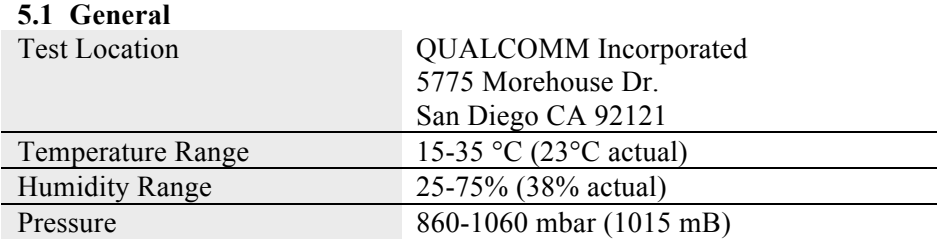

All Qualcomm dosimetry equipment is operated within a shielded screen room manufactured by Lindgren RF Enclosures to provide isolation from external EM fields. The E-field probes of the DASY5 system are capable of detecting signals as low as  $5\mu W/g$  in the liquid dielectric, and so external fields are minimized by the screen room, leaving the phone as the dominate radiation source. The floor of the screen room is reflective, so the phantom bench is placed on two ferrite panels measuring 2  $\text{ft}^2$  each, in order to minimize reflected energy that would otherwise re-enter the phantom and combine constructively or destructively with the desired results.

### **5.2 Dosimetry System**

The dosimetry equipment consists of a complete state-of-the-art DASY5 dosimetry system manufactured and calibrated by Schmid & Partner Engineering AG of Zurich, Switzerland. The DASY5 system consists of a six axis robot, a robot controller, a teach pendant, automation software on a 3.16 GHz Intel® Core<sup>™2</sup> Duo CPU E8500 computer, data acquisition system, isotropic E-field probe, device positioning holder, and validation kit. The positioner was designed specifically for positioning laptops, and is made of low-loss materials: POM, acrylic glass and foam.

Figure 5-1 shows the robot arm, controller box and device-positioning holder.

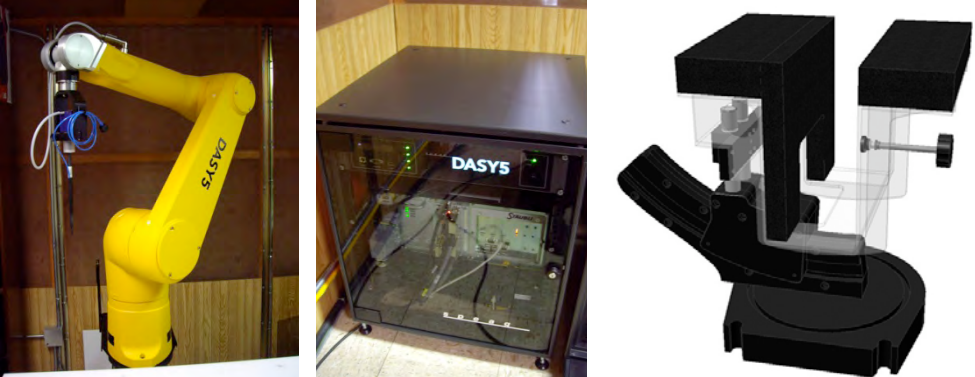

### **Figure 5-1 DASY5 system: Robot Arm, Controller box, Device Positioning Holder**

### **5.3 E-field probe**

Manufactured by Schmid & Partner, Model ET3DV6. Calibrated by the manufacturer in head tissue simulating liquid at frequencies ranging from 835 MHz to 1.95 GHz. Dynamic range is said by the manufacturer to be 5  $\mu$ W/gm to approx. 100 mW/g. The probe contains 3 small dipoles positioned symmetrically on a triangular core to provide for isotropic detection of the field. Each dipole contains a diode at the feed point that converts the RF signal to DC, which is conducted down a high impedance line to the data acquisition system.

### **5.4 Phantom**

The phantom is the Standard Anthropomorphic Model ("SAM") phantom supplied by Schmid  $\&$ Partner AG, and is designed for compliance to the guidelines provided in standard IEEE P1528. It consists of a left and right side head for simulating phone usage on both sides of the head, as well as a flat area for simulating phone usage against the body. The phantom is constructed of fiberglass with 2 mm  $\pm 0.1$ mm shell thickness. The DASY5 system uses a homogeneous tissue phantom based on studies concerning energy absorption of the human head, and the different absorption rates between adults and children. These studies indicated that a homogeneous phantom should overestimate SAR by no more than 15% for 10 g averages and should not underestimate SAR.

Figure 5-2 shows the SAM phantom.

#### **Figure 5-2 SAM Phantom**

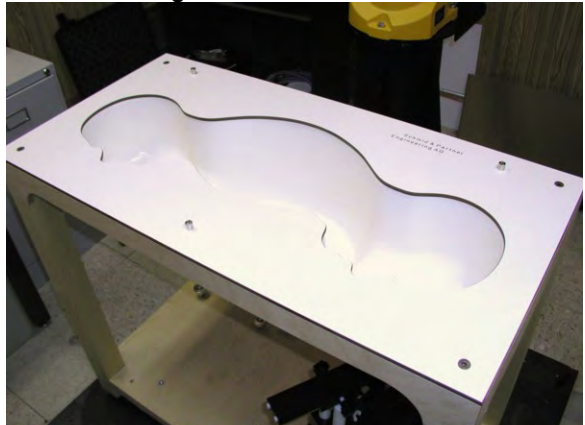

### **5.5 Liquid Dielectric**

The tissue-simulating liquid filling the phantom is mixed by Qualcomm staff per manufacturer instructions and regulatory standards. There are separate formulas for the various applicable frequencies. Before the test, the permittivity and conductivity were measured with an automated Hewlett-Packard 85070B dielectric probe in conjunction with an H-P 8752C network analyzer to monitor permittivity change due to evaporation and settling of ingredients. The electromagnetic parameters of the liquid were maintained as shown in Tables 3-1. The target values were obtained from FCC OET Publication 65, Supplement C.

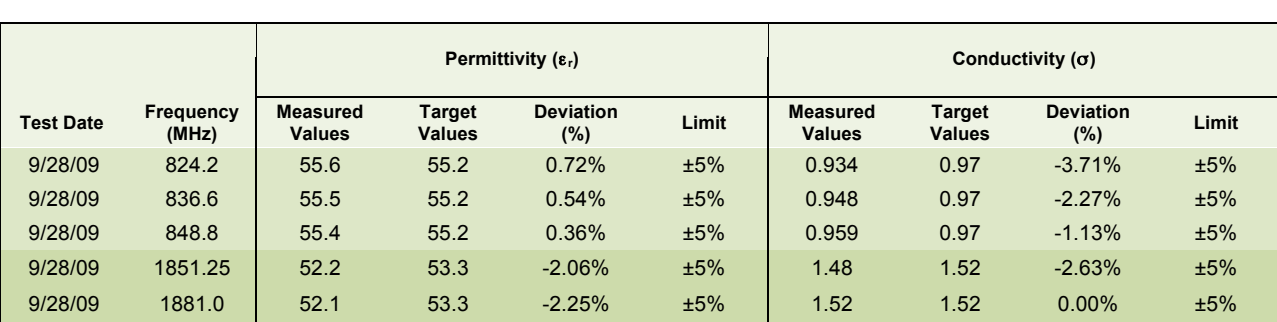

9/28/09 1908.75 52 53.3 -2.44% ±5% 1.56 1.52 2.63% ±5%

#### **Table 5-1 Tissue Dielectric Properties at Time of Testing**

25 L of the tissue simulating liquid was prepared using the following proportions of ingredients (percentage by weight):

### **900 Mhz Muscle Tissue Simulating Liquid**

Water – 63.17% Sugar – 60.00% Preventol – 0.12%  $Salt - 1.17%$ 

### **1900 MHz Muscle Tissue Simulating Liquid**

Water – 71.66% Glycol Monobutyl Ether – 30.07%  $Salt - 0.40%$ 

### *6. System Specifications and Calibration*

Figure 6-1 shows a diagram of the Schmid & Partner DASY5 system.

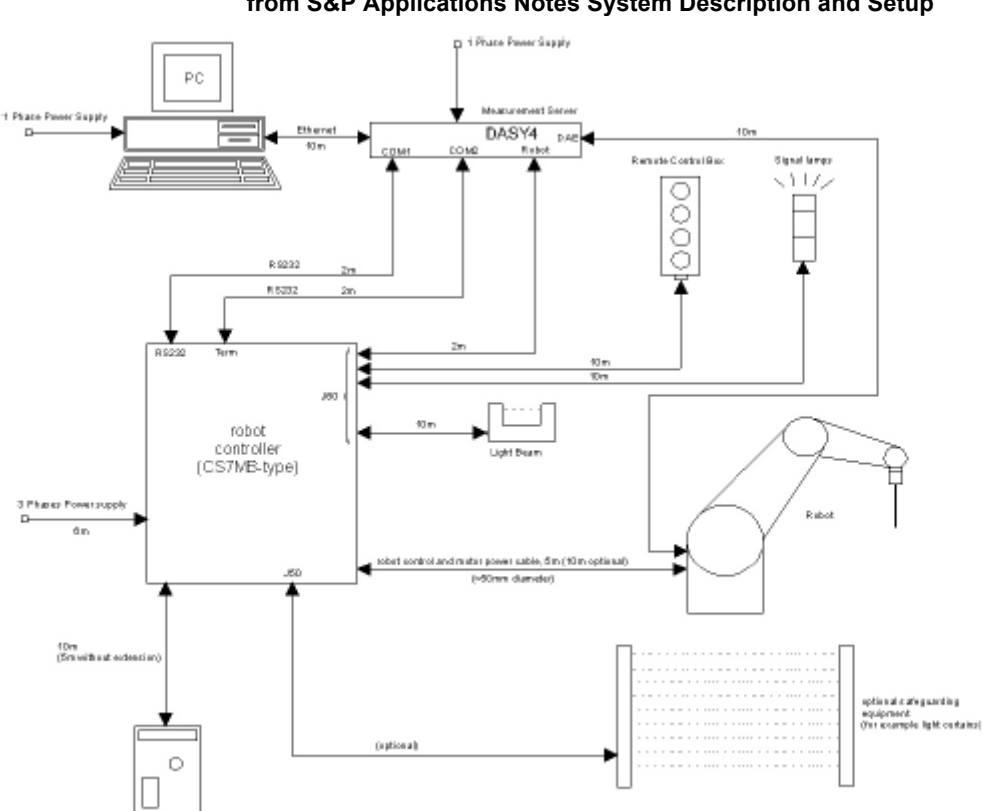

**Figure 6-1 Diagram of DASY5 System, from S&P Applications Notes System Description and Setup** 

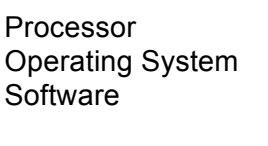

Surface Detection Mechanical

**Table 6-1 Data Acquisition**  Intel® Core™2 Duo CPU E8500 GHz Microsoft® Windows® XP DASY5 V5.0 Build 120.0, Schmid & Partners Eng. AG, **Switzerland** SEMCAD X V13.4 Build 45.0

Offset tip to sensor center 2.7 mm Offset surface to probe tip  $1.8 \pm 0.2$ Frequency 30 MHz to 3.0 GHz Dynamic Range 5µW/g to 100 mW/g Isotropy ±0.15 dB (in brain liquid)

### **Table 6-2 E-Field Probe**

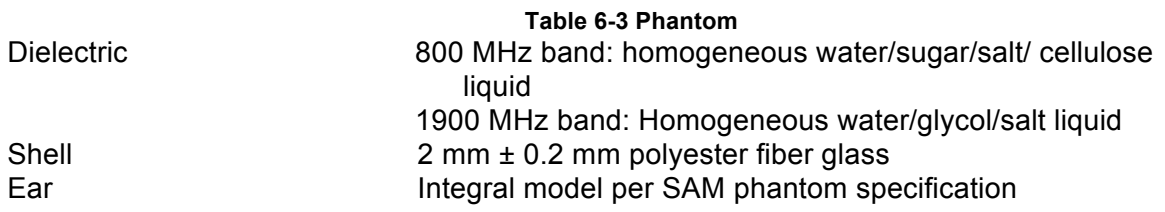

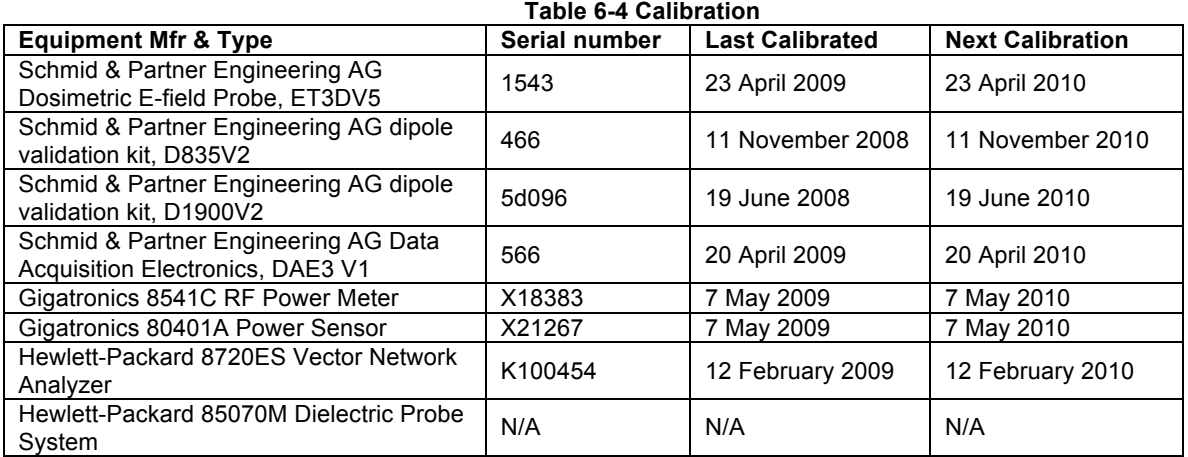

# *7. SAR Measurement Procedure*

### **7.1 EUT Configuration**

The EUT was configured into the desired transmit configuration per the procedures defined in section 9.

### **7.2 Power Verification**

Prior to beginning SAR testing, conducted power was measured on the Gobi2000 module embedded in the host computer to verify functionally and the WWAN maximum transmit power values using the procedures defined in section 9. The results of the conducted power measurements are found in section 3.

### **7.3 Test Configurations**

### **7.3.1 EUT Position**

The host computer was NOT tested in the lap-held position as shown in Figure 7-1 since the WWAN antenna is  $> 20$  cm from the user in this position.

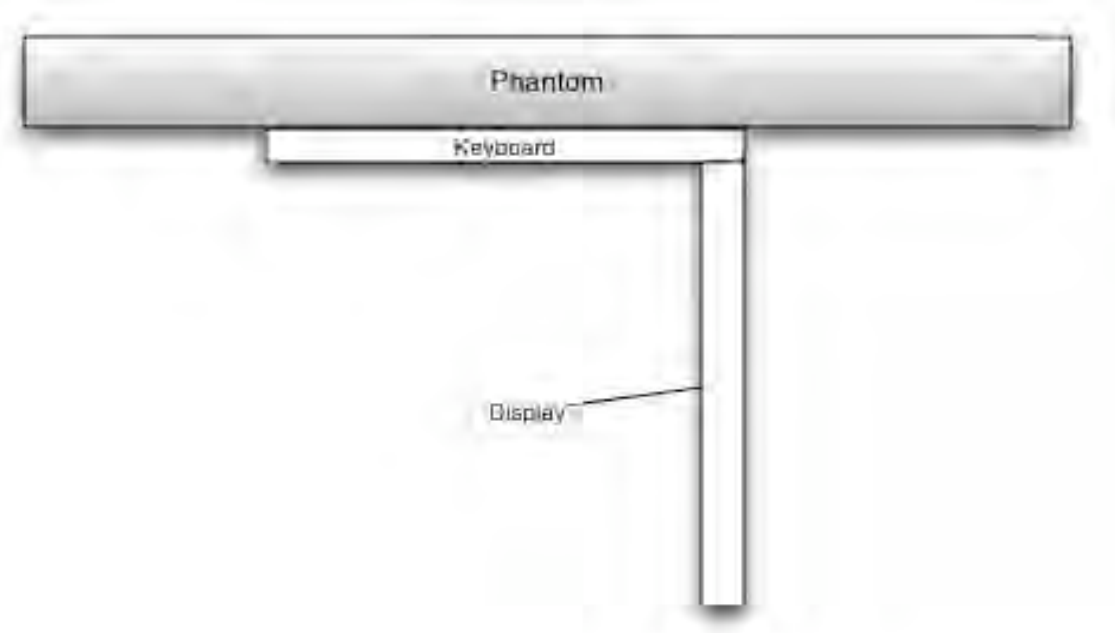

#### **Figure 7-1 Lap-held position drawing**

### **7.3.2 Tablet Position**

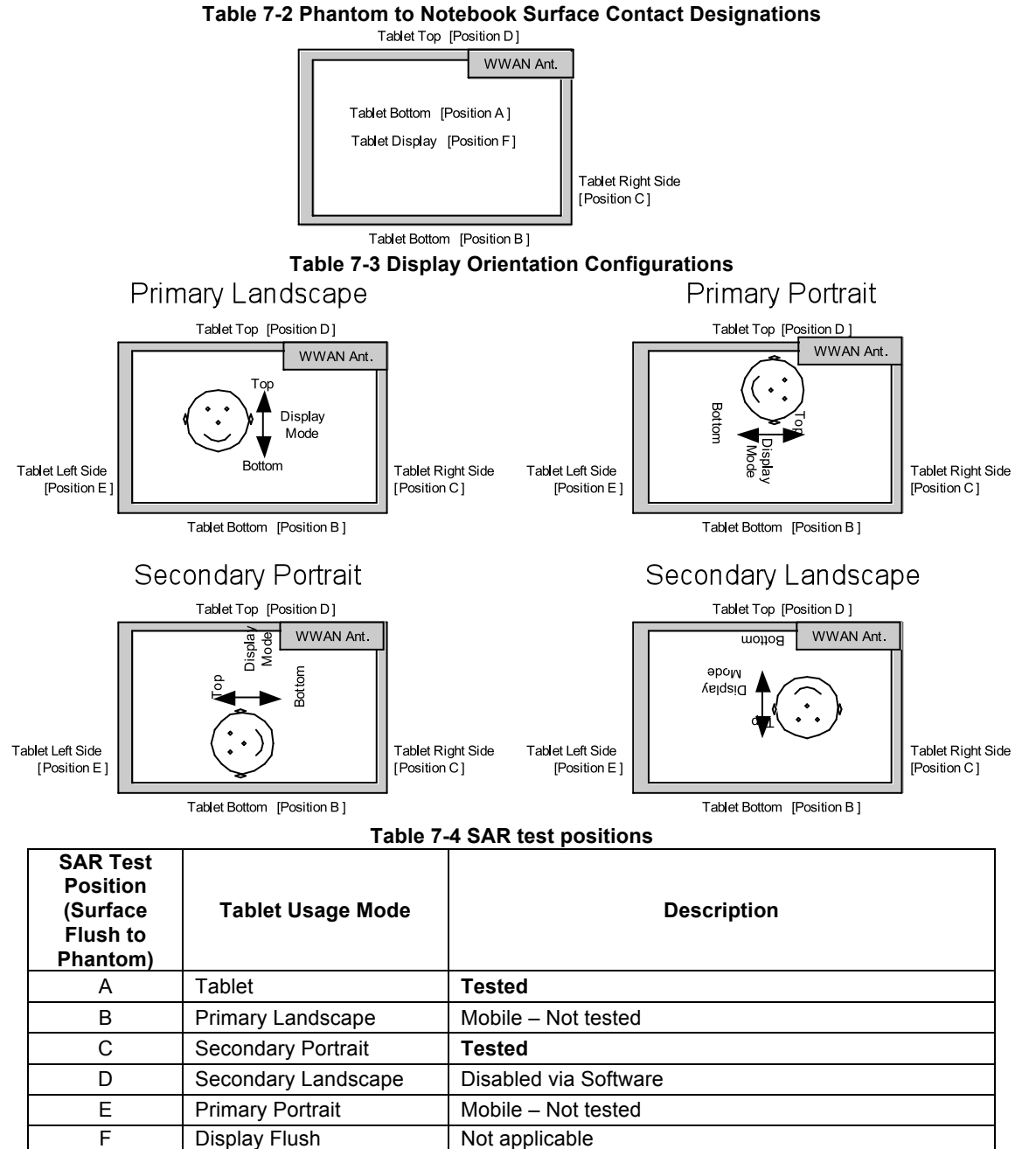

### **7.4 Scan procedure**

The scan routine is set up as follows:

- Power verification measurement
- Area scan
- 7x7x7 cube (zoom) scan
- Robot movement to maximum location
- Z-axis scan
- Power verification re-test (Drift)

Ē

 $\overline{\phantom{0}}$ 

## *8. Measurement Uncertainty*

The possible errors included in this measurement arise from device positioning uncertainty, device manufacturing uncertainty, liquid dielectric permittivity uncertainty, liquid dielectric conductivity uncertainty, and uncertainty due to disturbance of the fields by the probe.

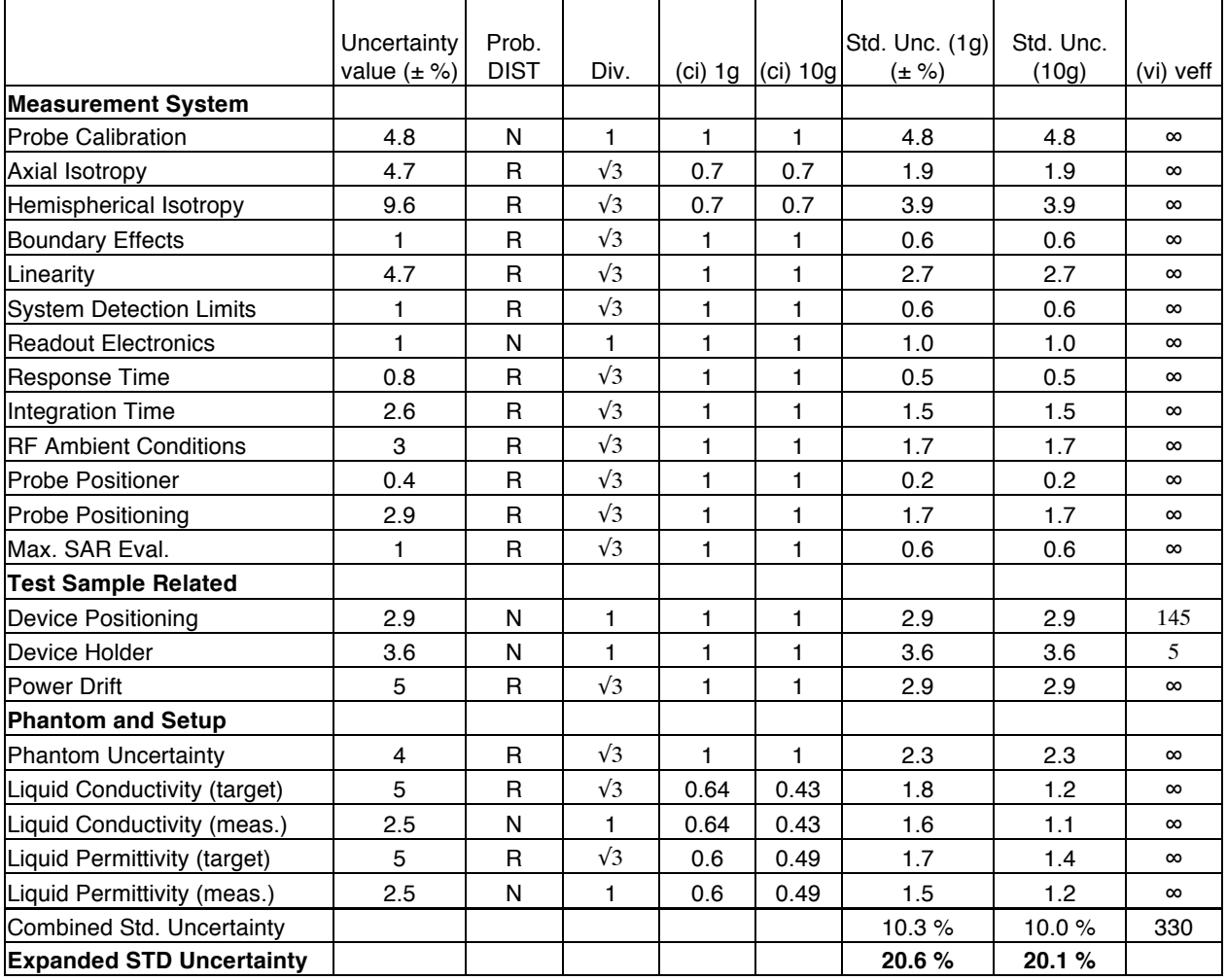

#### **Table 8-1 Measurement Uncertainty**

## *9. EUT Configuration Procedure*

### **9.1 EUT Test Frequencies**

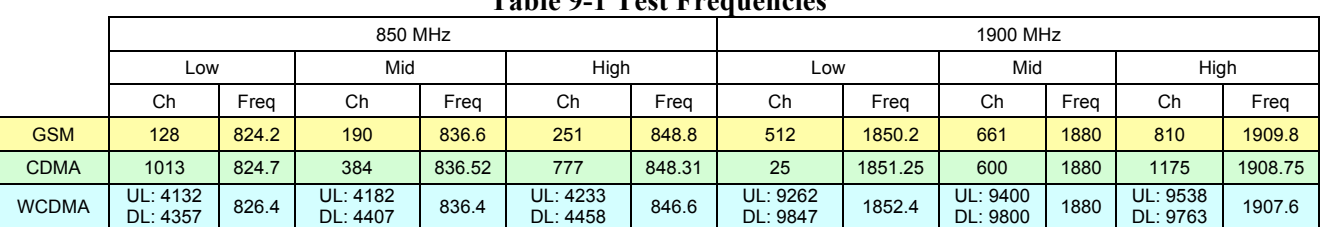

### **Table 9-1 Test Frequencies**

### **9.2 Call Box Simulator Information**

### **Table 9-2 Communications Test Box Information**

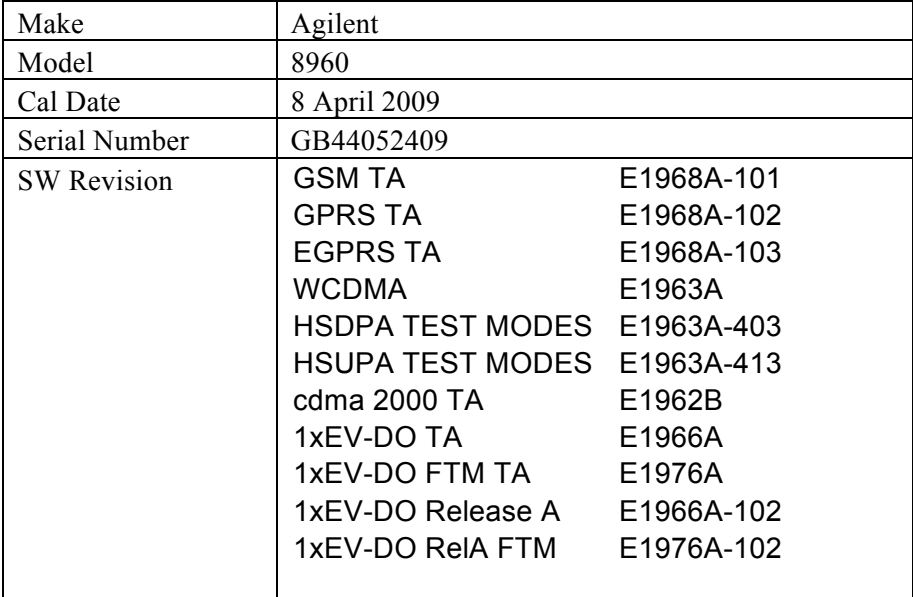

### **9.3 RF Power Measurement Procedure**

### **9.3.1 Test Setup**

Connect the transmitter output to communications test set as shown in Figure 9-1 and configure the EUT to operate at maximum power in a call per procedures defined in sections 9.4 . Measure the conducted transmit power at the frequencies defined in 9.1 .

Power measurements are completed using a power meter configured to measure average power. The cable loss must be measured for the specific frequencies under test and added as a correction factor for all the tests.

**Figure 9-1 RF Output Power Test Setup** 

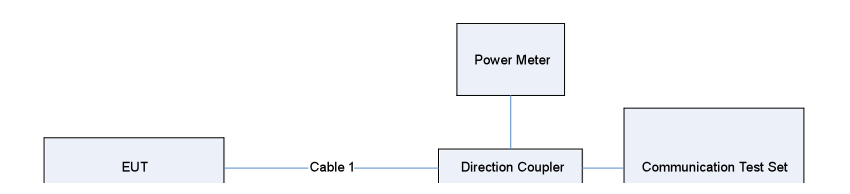

### **9.4 Base Station Emulator Settings and Test Procedures 9.4.1 For CDMA2000 1x/EVDO**

Use CDMA2000 Rev 6 protocol in the call box.

- 1) Test for Reverse/Forward TCH RC1, Reverse/Forward TCH RC2, and RC3 Reverse FCH and demodulation of RC 3, 4 or 5.
	- a. Set up a call using Fundamental Channel Test Mode 1 (RC1, SO 2) with 9600 bps data rate only.
	- b. As per C.S0011 or TIA/EIA-98-F Table 4.4.5.2-1, set the test parameters as shown in Table 9-3.
	- c. Send continuously '0' power control bits to the Gobi2000 module.
	- d. Measure the output power at Gobi2000 module's antenna connector as recorded on the power meter with values corrected for cables losses.
	- e. Repeat step b through d for Fundamental Channel Test Mode:
		- i. RC1, SO55
		- ii. RC2, SO9
		- iii. RC2, SO55
		- iv. RC3, SO55
- 2) Test for RC 3 Reverse FCH, RC3 Reverse SCH0 and demodulation of RC 3, 4 or 5.
	- a. Set up a call using Supplemental Channel Test Mode 3 (RC 3, SO 32) with 9600 bps Fundamental Channel and 9600 bps SCH0 data rate.
	- b. As per C.S0011 or TIA/EIA-98-F Table 4.4.5.2-2, set the test parameters as shown in Table 9-4.
	- c. Send alternating '0' and '1' power control bits to the Gobi2000 module.
	- d. Determine the active channel configuration. If the desired channel configuration is not the active channel configuration, increase Îor by 1 dB and repeat the verification. Repeat this step until the desired channel configuration becomes active.
	- e. Measure the output power at the Gobi2000 module antenna connector.
	- f. Decrease Îor by 0.5 dB.
	- g. Determine the active channel configuration. If the active channel configuration is the desired channel configuration, measure the output power at the Gobi2000 module's antenna connector.
- h. Repeat step f and g until the output power no longer increases or the desired channel configuration is no longer active. Record the highest output power achieved with the desired channel configuration active.
- i. Repeat step a through h ten times and average the result.
- 3) Test for RC3 Reverse FCH, RC 3 DCCH and demodulation of RC3, 4 or 5. a. Use the same procedure as described in 2).

### **Table 9-3 Parameters for Max. Power with a single traffic code channel, SR1**

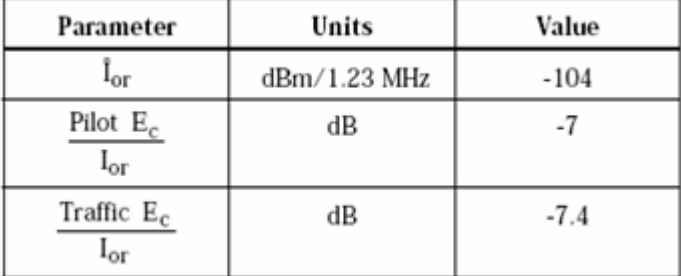

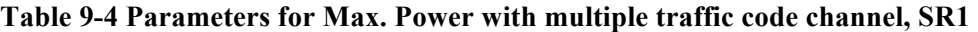

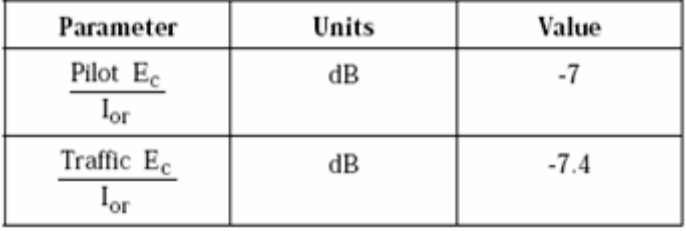

### 1xEV-DO

- 1) Use 1xEV-DO Rel 0 protocol in the call box.
	- a. RTAP
		- Select Test Application Protocol to RTAP
		- Set RTAP Rate to 9.6 kbps
		- Generator Info -> Termination Parameters -> Max Forward Packet Duration -> 16 Slots
		- Set Tor to -60 dBm/1.23 MHz
		- Send continuously '0' power control bits
		- Measure the power at Gobi2000 antenna connector
		- Repeat above steps for RTAP Rate  $= 19.2$  kbps, 38.4 kbps, 76.8 kbps and 153.6 kbps respectively
- 2) Use 1xEV-DO Rev A protocol in the call box.
	- a. RETAP
		- Select Test Application Protocol to RETAP
		- F-Traffic Format -> 4 (1024, 2, 128) Canonical (307.2k, QPSK)
		- Set R-Data Pkt Size to 128
		- Protocol Subtype Config -> Release A Physical Layer Subtype -> Subtype 2

->PL Subtype 2 Access Channel MAC Subtype -> Default (Subtype 0)

• Generator Info -> Termination Parameters -> Max Forward Packet Duration -> 16 Slots

->ACK R-Data After -> Subpacket 0 (All ACK)

- Set  $\text{for to } -60 \text{ dBm}/1.23 \text{ MHz}$
- Send continuously '0' power control bits
- Measure the power at GOBI2000 module antenna connector
- Repeat above steps for R-Data Pkt Size = 256, 512, 768, 1024, 1536, 2048, 3072, 4096, 6144, 8192, 12288 respectively.
- Repeat above steps for R-Data Pkt Size =  $256, 512, 768, 1024, 1536, 2048, 3072,$ 4096, 6144, 8192, 12288 respectively.

### **9.4.2 For WCDMA/HSDPA/HSUPA**

Configure the call box to support all WCDMA tests in respect to the 3GPP 34.121 (listed in Table 9-5). Rel99

- 1) Set a Test Mode 1 loop back with a 12.2kbps Reference Measurement Channel (RMC)
- 2) Set and send continuously Up power control commands to the Gobi 2000 module.

### HSDPA Rel 6

- 1) Establish a Test Mode 1 look back with both 1 12.2kbps RMC channel and a H-Set1 Fixed Reference Channel (FRC). With the 8820 this is accomplished by setting the signal Channel Coding to "Fixed Reference Channel" and configuring for HSET-1 QKSP.
- 2) Set beta values and HSDPA settings for HSDPA Sebtest1 according to Table 9-5
- 3) Send continuously Up power control commands to the Gobi2000 module
- 4) Measure the power at the Gobi2000 module's antenna connector using the power meter with modulated average detector
- 5) Repeat the measurement for the HSDPA Subtest2, 3 and 4 as given in Table 9-5

HSUPA Rel 6

- 1) Use UL RMC 12.2kbps and FRC H-Set1 QPSK, Test Mode 1 loop back. With the 8820 this is accomplished by setting the signal Channel Coding to "E-DCH Test Channel" and configuring the equipment category to Cat6\_10ms.
- 2) Set the Absolute Grant for HSUPA Subtest1 according to Table 9-5
- 3) Set the Gobi2000 module power to be at least 5dB lower than the Maximum output power
- 4) Send power control bits to give one TPC cmd  $= +1$  command to the Gobi2000 module. If Gobi2000 module doesn't send any E-DPCH data with decreased E-TFCI within 500ms, then repeat this process until the decreased E-TFCI is reported.
- 5) Confirm that the E-TFCI transmitted by the Gobi2000 module is equal to the target E-TFCI in Table 9-5. If the E-TFCI transmitted by the Gobi2000 module is not equal to the target E-TFCI, then send power control bits to give one TPC  $\,$  cmd = -1 command to the UE. If UE sends any E-DPCH data with decreased E-TFCI within 500 ms, send new power control bits to give one TPC  $cm = -1$  command to the UE. Then confirm that the E-TFCI transmitted by the UE is equal to the target E-TFCI in Table 9-5. If the E-TFCI transmitted by the UE is not equal to the target E-TFCI, then fail the UE
- 6) Repeat the measurement for the HSUPA Subtest2, 3, 4 and 5 as given in Table 9-5

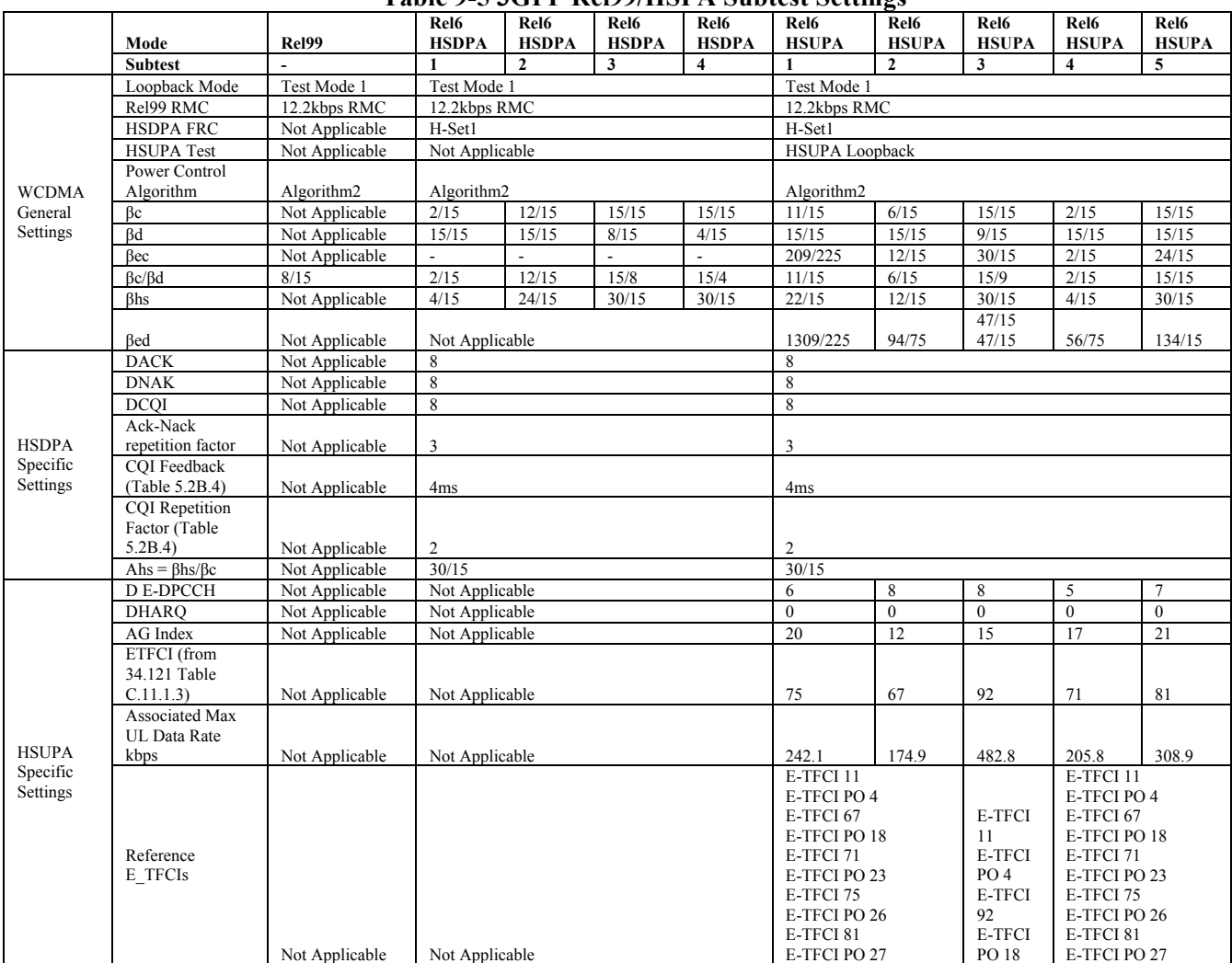

### **Table 9-5 3GPP Rel99/HSPA Subtest Settings**

### 9.4.3 For GSM/GPRS/EGDE

- Configure the call box to support GPRS test.
- Configure for desired number of uplink transmit lots.<br>• Set MS TX level to 0.0850 MHz) or 2.000 MHz) to
- Set MS TX level to 0 (850 MHz) or 2 (1900MHz) to configure EUT to transmit at maximum output power.

### *10. Numerical SAR Data*

### **10.1 Numerical Data**

Table 10-1 and Table 10-2 show the 1 g SAR test data for the two frequency bands tested for each antenna configuration.

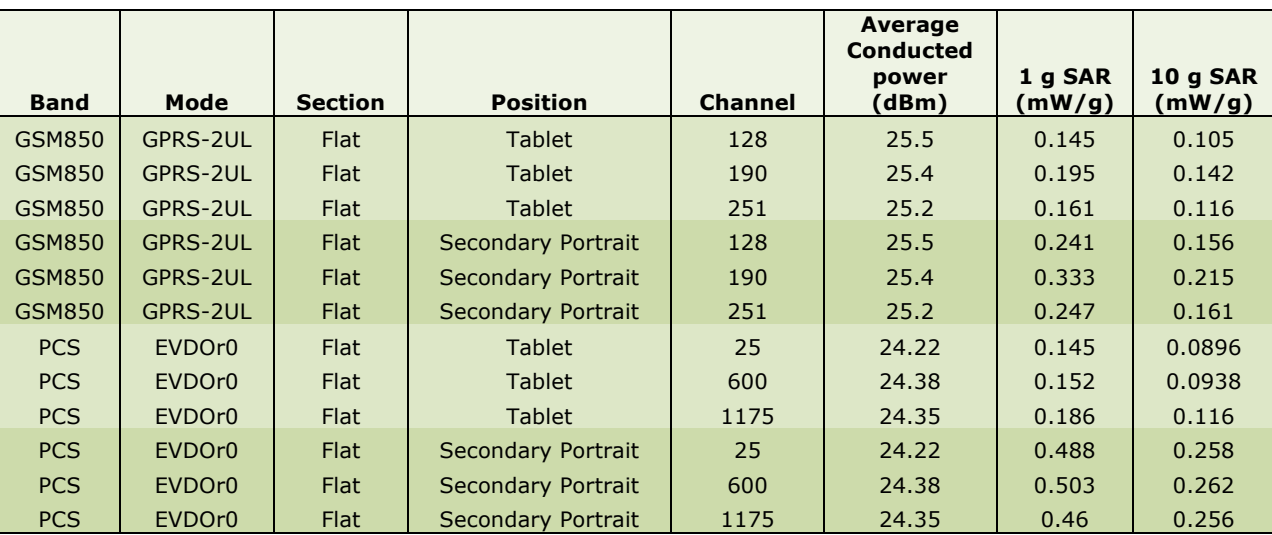

#### **Table 10-1 Measured SAR Results, ACON Antenna**

### **Table 10-2 Measured SAR Results, Wistron Antenna**

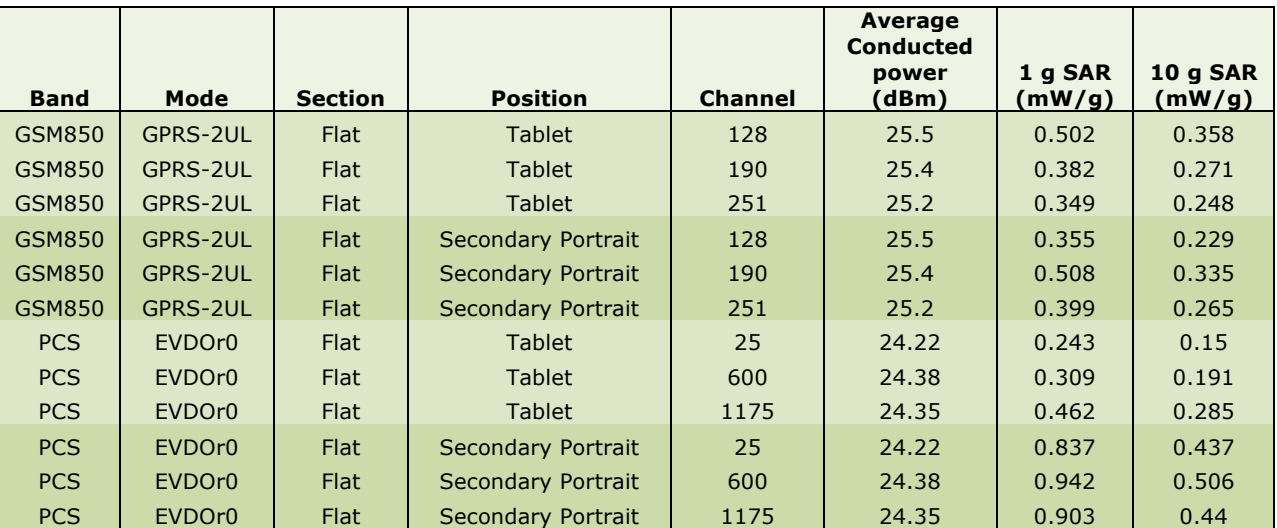